## Q 指定した要素のレイヤーを編集したい

## A 要素を選択して[レイヤー一覧]を開きます

図面上で要素を選択したまま[レイヤー一覧]を開くと、要素が属しているレイヤーを特定することができます。 編集したいレイヤーの要素を図面で要素選択します。

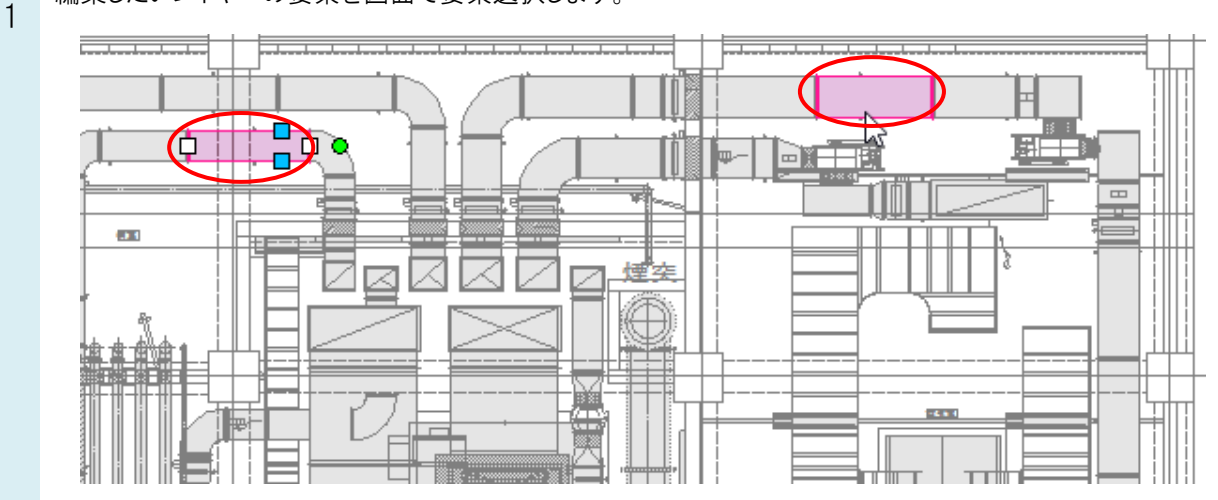

2 [レイヤー一覧]を開くと、指定したレイヤーが選択されています。そのまま表示・検索状態や色などの編集を行い ます。

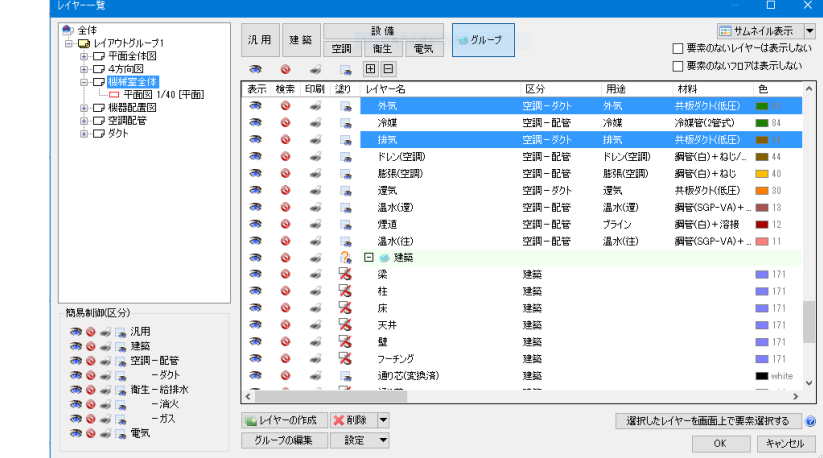

## ●補足説明

[レイヤー一覧]でレイヤーを指定し、[選択したレイヤーを画面上で要素選択する]をクリックすると、選択したレイヤーを 図面上で要素選択することができます。

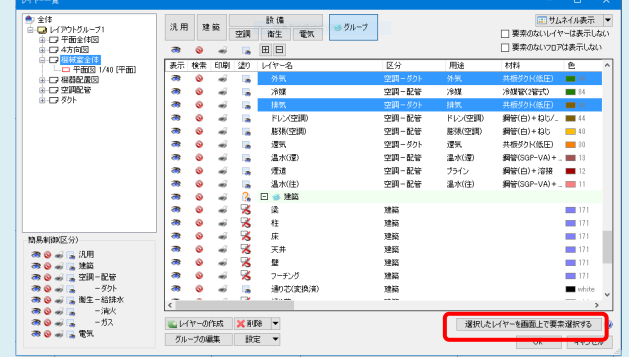